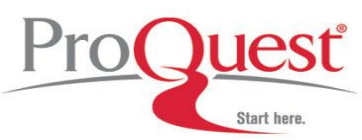

**LICST** How does my HDAS search maps in ProQuest? **Start here.** Differences between HDAS and ProQuest

HDAS users must note that the Medline and PsycINFO databases will be available for searching in HDAS with reduced fields and limit from 01 April for a limited period. Full details of the fields and limits that will be available during this period are available from the NICE Library & Knowledge Services staff Communities webpage.

Download the document: "[HDAS: Fields available from 1 April 2015](http://www.nice.org.uk/media/default/About/NICE-Communities/Library-and-knowledge-services-staff/NCC%20Implementation%20update%20%20-%20HDAS%20fields%20010415.pdf) – Medline & PsycINFO".

**Most commonly used fields in HDAS for both Medline and PsycINFO and their equivalent on the ProQuest platform.** 

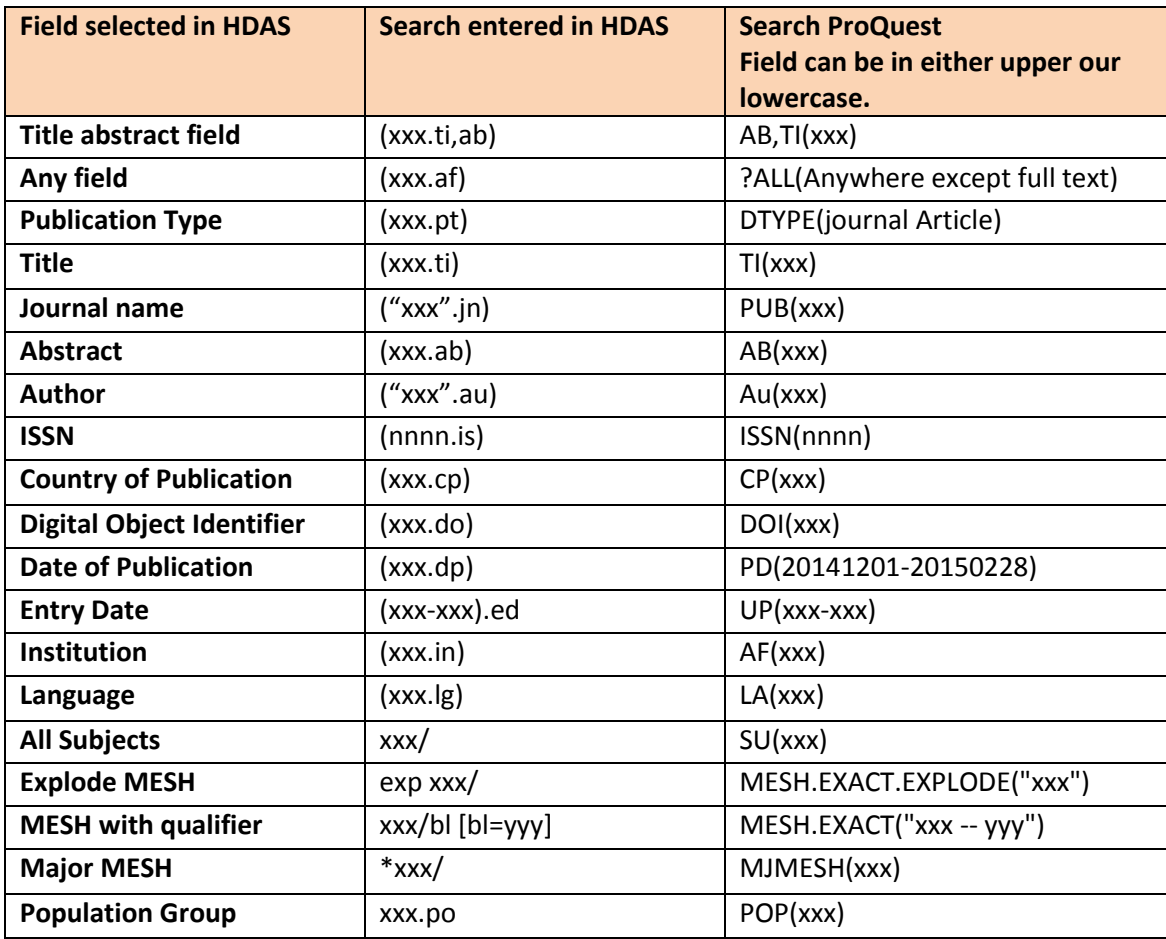

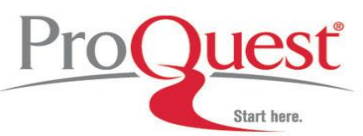

Pro**Quest** How does my HDAS search maps in ProQuest? **Start here.** Differences between HDAS and ProQuest

# **Examples**

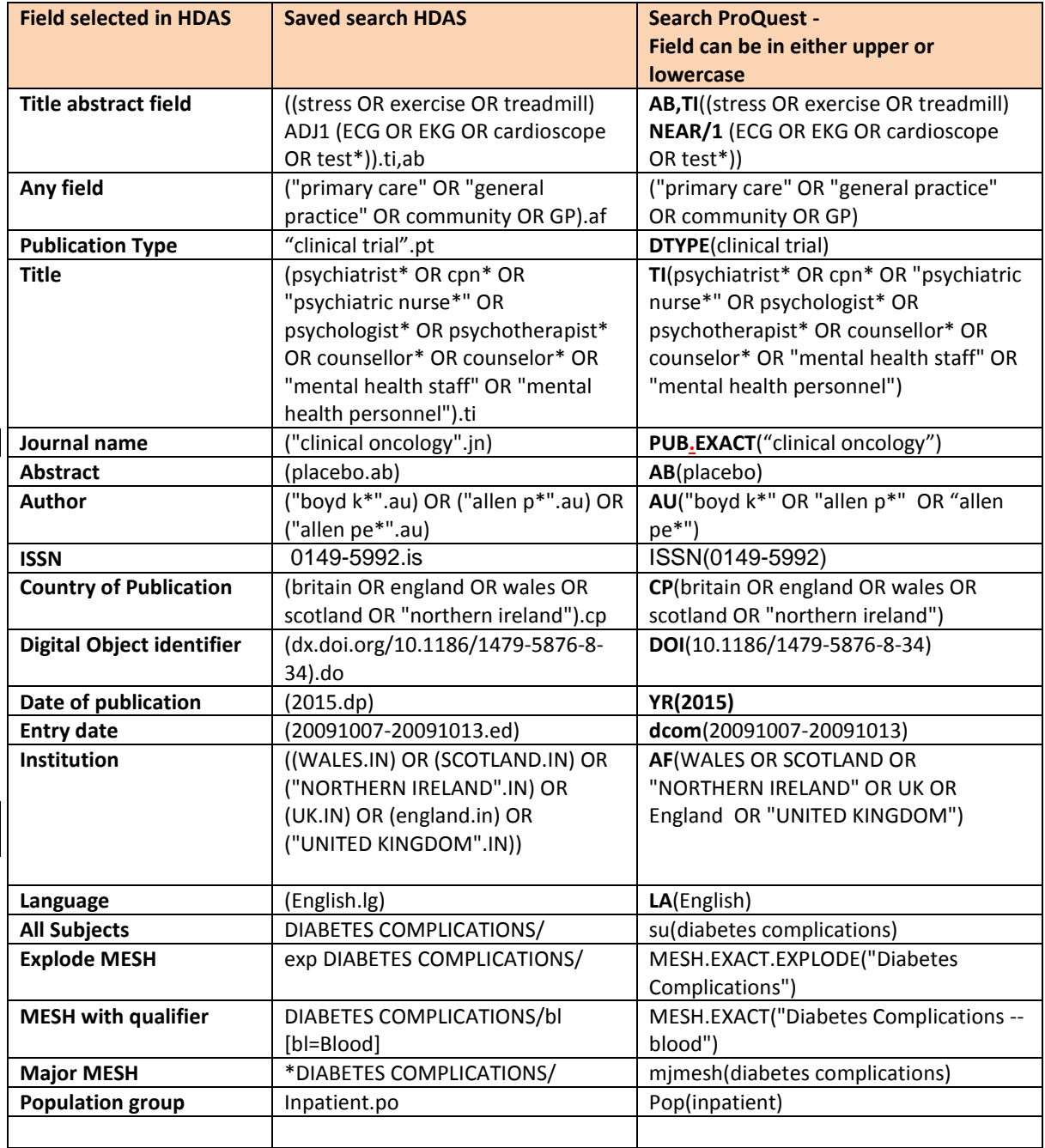

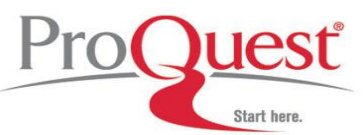

Pro**Quest** How does my HDAS search maps in ProQuest? **Start here.** Differences between HDAS and ProQuest

#### **Fields available on the ProQuest Platform**

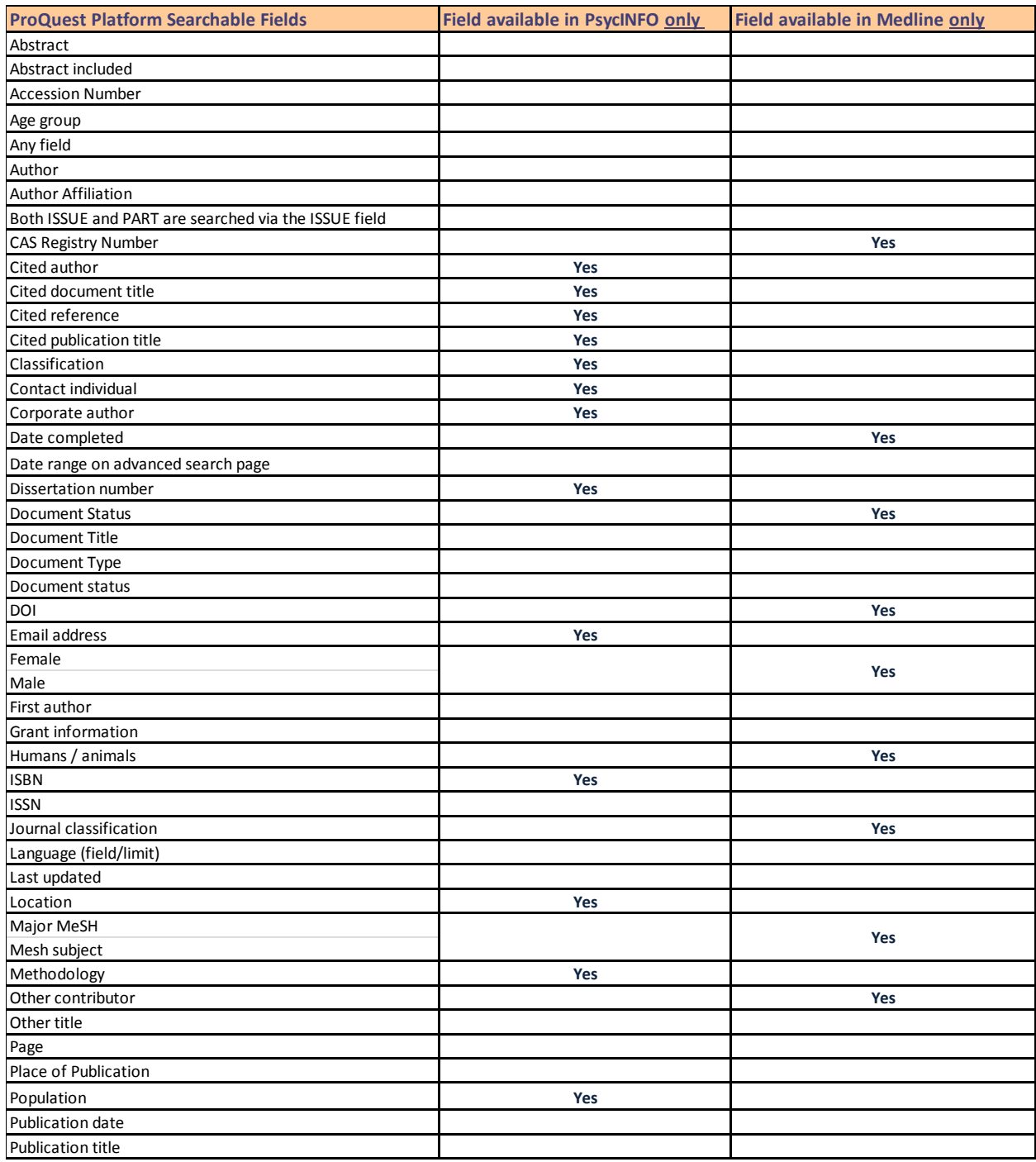

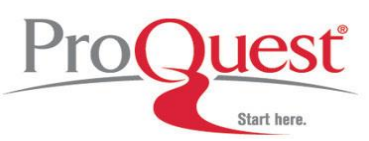

**ILIEST** How does my HDAS search maps in ProQuest? **Start here.** Differences between HDAS and ProQuest

# **Fields available on the ProQuest Platform - continued**

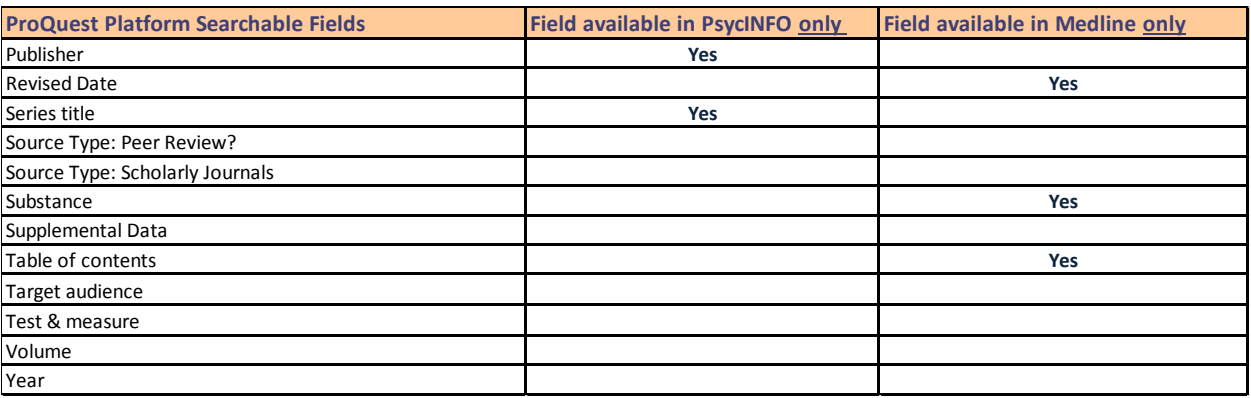

**Tips:** 

- Fields can be searched together by stacking them for example AB,TI will search abstract and title fields together.
- In advanced search some of the fields may not display if you are searching more than one database.

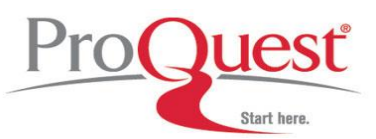

**I ICSL** How does my HDAS search maps in ProQuest? **Start here Differences between HDAS and ProQuest** 

**FAQ**

 $\bullet$ 

# **How do I access ProQuest?**

Click on the appropriate database link from <http://www.library.nhs.uk/hdas> . Use your NHS OpenAthens username and password to login then choose Medline or PsycINFO.

# **Can I use truncation?**

Using an **asterisk** will allow you to find references containing the stem of your search word: so **medic\*** will find references containing medic, medics, medical, medicine. You can also specify the number of letters that can appear after the stem by using the question mark: **medic?** will retrieve references containing medic and medics but not medical or medicine.

## **Can I use left hand side truncation?**

Yes you can use left hand side truncation \*chemistry will retrieve chemisty but also biochemistry, immunochemistry etc.

#### **Can I use internal truncation**

yes you can use internal truncation. This is very useful in order to catch both British English and American English.

Behavio\*r will retrieve both behaviour and behaviour.

**Please note that by default ProQuest automatically searches for variant spelling. This is a feature that you can turn off in the setting are of MyResearch in the ProQuest platform.** 

## **What Boolean operators can I use?**

**AND** to find references that contain all of your search words: so **tonsil AND surgery** will find references that contain both tonsil and surgery.

**OR** to find references that contain any of your search words: **heart OR cardiac** will find all references that contain either heart, cardiac, or both.

**NOT** to find all references that contain the first search word, excluding those that also contain the second search word: **allergy NOT peanut** will find papers about allergies other than peanut allergy.

## **How do I search for a specific phrase?**

Use **inverted commas** to find a phrase: **"british medical journal"** will find only references that contain the exact phrase "british medical journal".

**How do I use proximity operators?** 

**NEAR** will find two terms within ten words of each other whatever the order. You can use NEAR/2 or NEAR/3 etc. to find references with two words within the specified number of words of each other, in any order: **chronic NEAR/2 condition** will find references containing phrases such as "chronic condition", "chronic pain condition" "condition of chronic",

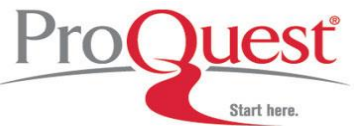

**I ICST** How does my HDAS search maps in ProQuest? **Start here Differences between HDAS and ProQuest** 

where the two search words are either next to each other or within two words of each other.

- Use **brackets** to combine search words so you can use different operators: **(chronic OR acute) condition** will find references containing condition and either chronic, acute or both chronic and acute.
- By default the ProQuest search engine searches include US and UK spellings and include plurals, comparatives (taller), and superlatives (tallest).
- **Can I prevent ProQuest from automatically including US and UK spellings and plurals, comparatives (taller), and superlatives (tallest) in my searches?** Yes, you can switch both options off in the preference section of MyResarch. Those preferences will be remembered for the next time you login to ProQuest using your MyResearch account.

# **More info**

## **Platform information**

- ProQuest Quick Reference overview : [http://media2.proquest.com/documents/qsg\\_np.pdf](http://media2.proquest.com/documents/qsg_np.pdf)
- ProQuest User guide [http://media2.proquest.com/documents/userguide\\_np.pdf](http://media2.proquest.com/documents/userguide_np.pdf)
- Youtube video[s http://youtu.be/onk6sX77Tz8?list=PL-aFAdxOSTDdUyiF07Zu5t2XwpGjh-DID](http://youtu.be/onk6sX77Tz8?list=PL-aFAdxOSTDdUyiF07Zu5t2XwpGjh-DID)

## **Content specific documentation**

PsycINFO Libguide[:http://proquest.libguides.com/psycinfo](http://proquest.libguides.com/psycinfo) Proquest Nursing and Allied Health Libguide:<http://proquest.libguides.com/pqhmc> <http://proquest.libguides.com/pqnahs>